## **Cropping
Pictures**

Cropping
is
one
of
the
essential
functions
in
image
processing
and
manipulation. Cropping an image means to cut out a certain part of the image and to discard the rest.

For instance, in the following picture, the main subject is the little girl with the snow bear. There is too much extra stuff one the edges of the picture. To have a nice picture, I would like to have the little girl with the snow bear. I would like to crop the
picture
as
shown:

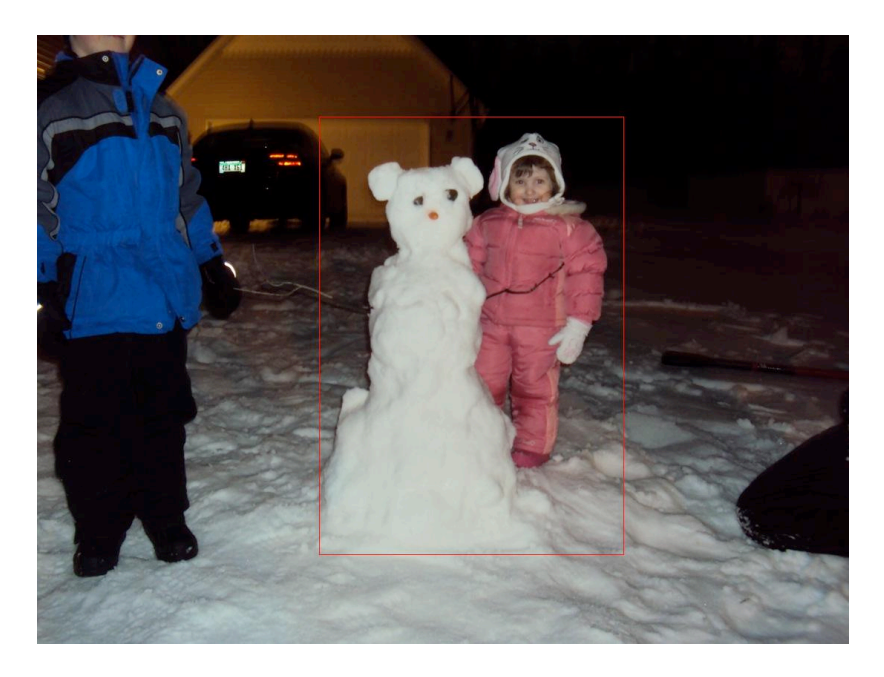

This
image
was
originally
1094
x
821
pixels.

To
find
the
area
I wanted to crop, I created a picture object for this image (makePicture(pickAFile()))
in
the
Command
area
of
JES.

I then
opened
up
Media
Tools
‐>
Picture
Tool
and
selected
this picture.

By
moving
my
mouse
around,
I
was
able
to
see
that
the upper left corner of the area I wanted to crop had x- and ycoordinates
(380,
110).

I
then
moved
my
mouse
over
to
the
bottom right corner of the area I wanted to crop, and found the coordinates there
to
be
(790,
700).

My
cropped
picture
has
just
the
girl
and
the snow
bear
and
has
410
x
590
pixels.

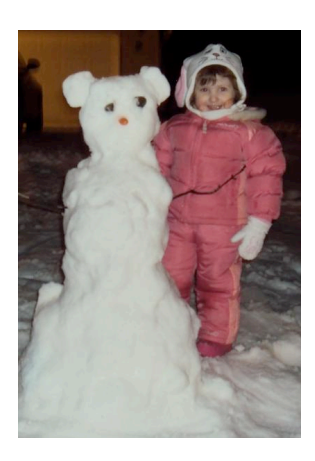

Let's now think about how we might write an algorithm to crop pictures. Given a picture,
what
do
we
need
to
know
to
crop
it?

We
need
to
know
the
coordinates
of the pixel in the top left corner of the area we want to crop, and we need to know the width and height of the area to crop. Our algorithm might look like the following:

## **Crop
Algorithm**

Given a picture, x- and y-coordinates, and a width and height, do the following:

- Create a new picture with the given width and height.
- Copy the pixels from the original picture starting at the given coordinates to the
pixels
in
the
new
picture.
- Return the new picture.

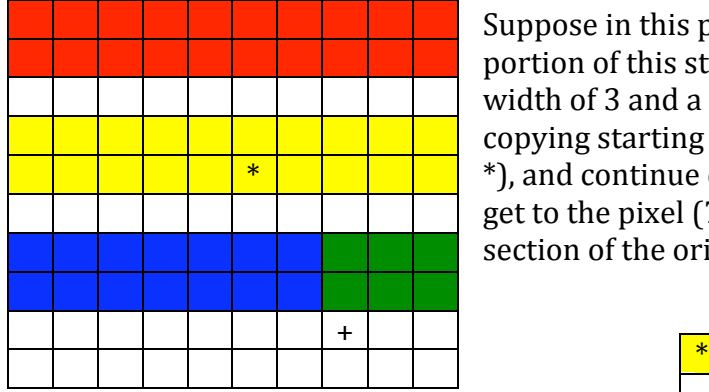

Suppose in this picture, we want to crop a portion
of
this
starting
at
pixel
(5,
4),
with
a width of 3 and a height of 5. We will begin copying
starting
at
pixel
(5,
4)
(the
pixel
with
the \*),
and
continue
copying
all
of
the
pixels
until
we get
to
the
pixel
(7,
8).

This
gives
us
the
following section
of
the
original
image:

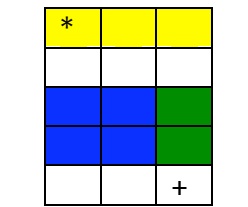

Understanding how to choose the coordinates and how to determine the width and height of the cropped section are the key ideas in how to use a crop function. You will experiment with this in the Mini-Lab: Using copyInto and cropPicture.